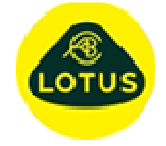

## **Description of New Features and Bug Fixes at Version 6.02a**

## **Description** 1 New New **Graphs** Introduced at this release is the ability for the user to set the size of graphs when first created. See menu option 'Graphs / Settings / General Defaults…' 2 New Graph Axes Hold A new option has been added to graph axes such that the user can individually 'hold' the axis settings for X and Y axes. This can be on a 'by Graph' basis or on all graphs. 3 New Floating Graphs An option has been added that enables the user to choose if a graph stays as a 'child' of the main display or is 'floating'. The new option to 'float' a graph means that users can chose to make better use of their available screens. 4 Bug Fix Help File Under Windows 10 the opening of the help file from within the application could be problematic. This has been resolved by opening the help file using an alternative method. 5 Bug Fix Sign **Convention** Some d/dz gradients for full axle models reported the wrong sign for the 'opposite' wheel. This inconsistency has been resolved. 6 New d/dz Tyre Force A new SDF has been added to the d/dz SDF's list, namely the d/dz of the vertical tyre force. 7 Change Graph Plotting Previously it was possible to plot zero's for certain SDF results with full axle models when plotting both sides. This was because of how things like dampers are assigned in full axle models. This inconsistency has now been resolved. 8 Change Temp Location In-line with current Windows10 policy the user's temporary folder location is now changed to C:\Users\Username\AppData\Roaming\Lesoft 9 Bug Fix Graph List Fitting Problems have been previously reported when using some of the function 'fit' routines in the SDF graph list tool. The issue has been identified and resolved at this release. 10 Change Sub-Frame Add This option is only relevant to full axle models and is now restricted as such. Attempting to add a sub-frame to a corner model will be ignored. 11 New Add **Calculated** Point From this release when a user adds a calculated point to a full axle model they are offered the option of also adding the same calculated point to the other side. 12 New Add Subframe A new option is now available for adding a subframe to the model. The option 'Subframe Part (Enter Points)' prompts the user to enter the x, y and z co-ordinates of the new connection to ground points, and then the user selects from a list the points that are required to be connected to the subframe. 13 Bug Fix Add Roll Bar Additional traps have been added to the 'add roll bar' options as users where trying to add to models that did not have a fully defined template with all symmetrical points being correctly labelled.

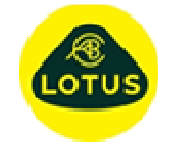

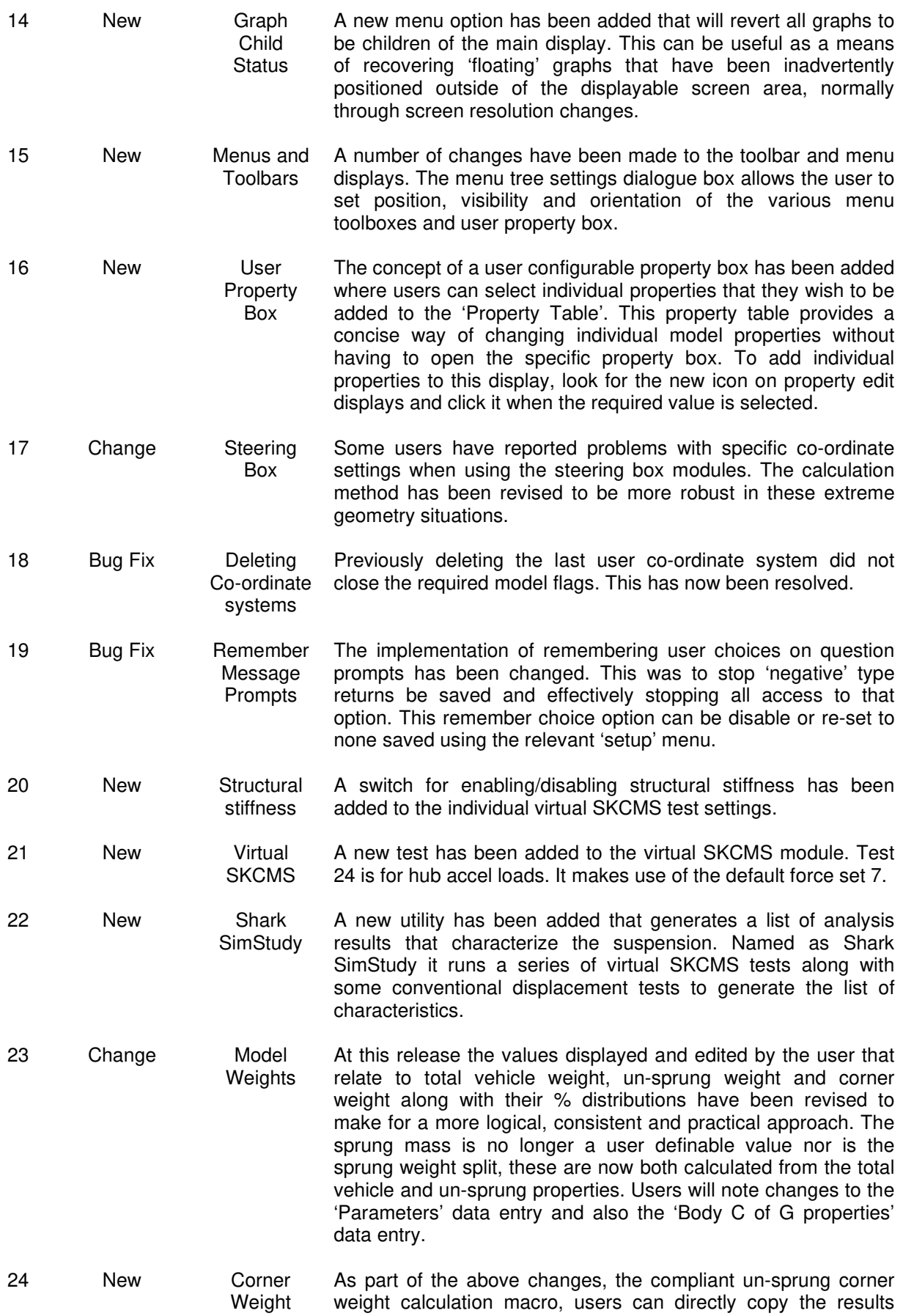

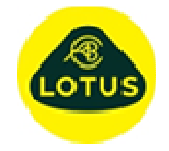

Sheet 3 of 2 @01/03/2019

back to the relevant parameters.